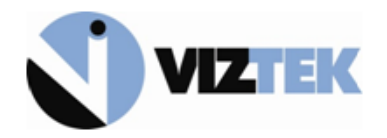

Viztek technical publications Document Number EXA -2014-DC<sup>1</sup>

# EXA

# DICOM Conformance Statement

### TABLE OF CONTENTS

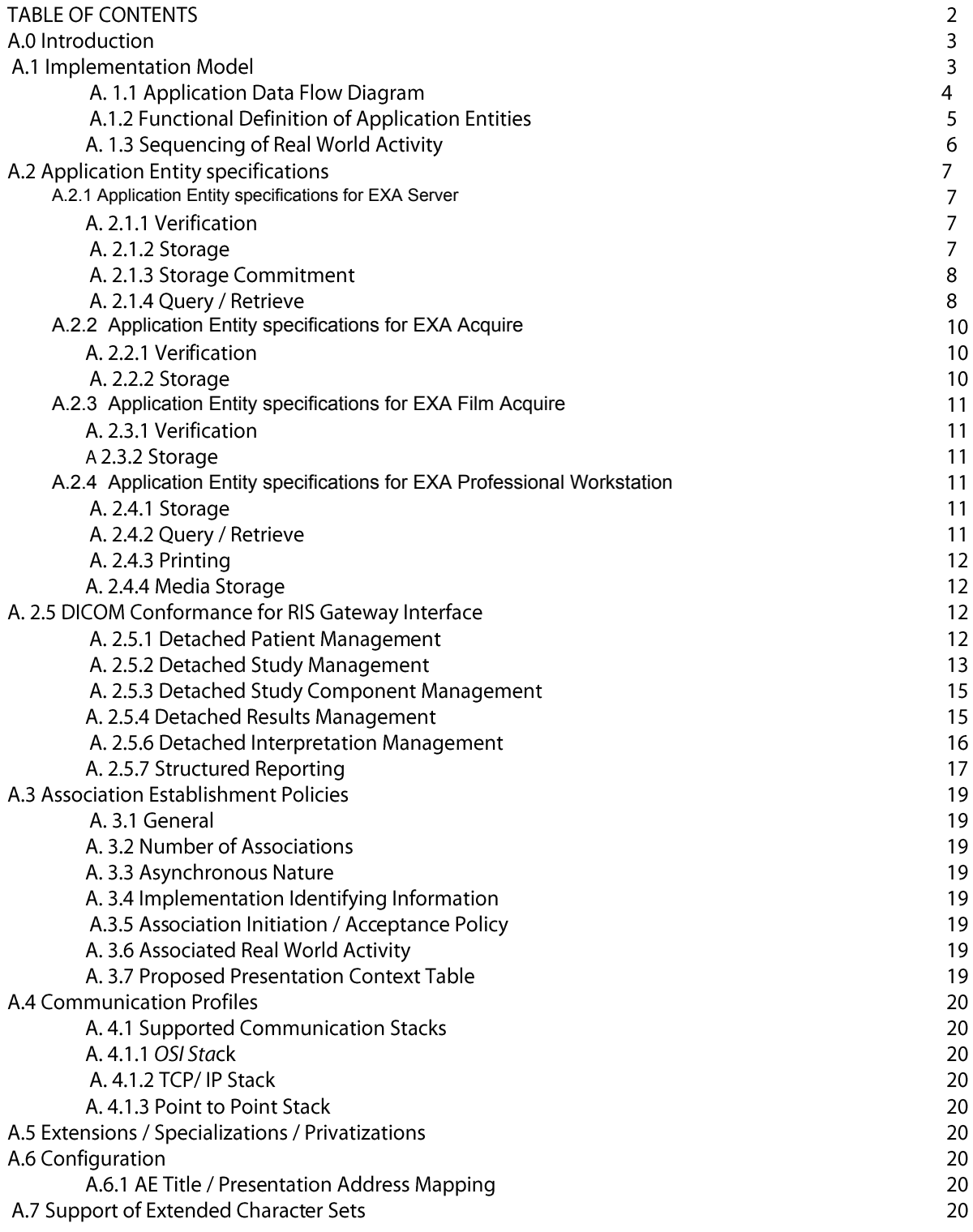

A.0 INTRODUCTION This document provides DICOM conformance information for the EXA Telemedicine PACS produced by Viztek, Incorporated, and assumes the reader is familiar with the components and terminology intrinsic to DICOM 3.0 protocol. The Service Classes and Information Objects supported by EXA are described here in full detail, in accordance with Part 2 of the DIC OM standard. EXA uses DICOM services to import, transfer and store DICOM images for analysis and processing.

A.1 IMPLEMENTATION MODEL EXA exchanges data between the Service Class User (SCU) and Service Class Provider (SCP) over any TC P/IP network. EXA Server (SC P) can communicate with three SC U components - EXA Professional Workstation, EXA Film Acquire and EXA Acquire.

*A.1.1 Application Data Flow Diagram* Application data flow revolves around one SCP and three SCU components in EXA. The data flow diagram for a fully implemented EXA PACS is shown in Figure A.1. A functional EXA system must include the Server (SCP) component and at least one SCU component (Professional Workstation, Film Acquire or Acquire). Interactions between components and outside sources are described. Only DICOM functioning is listed inside each EXA component process. The EXA Professional Workstation is implemented with two separate processes – ePatient and Diagnostic Viewer. Professional Workstation can initiate and receive query/retrieve associations, while Server can only receive them.

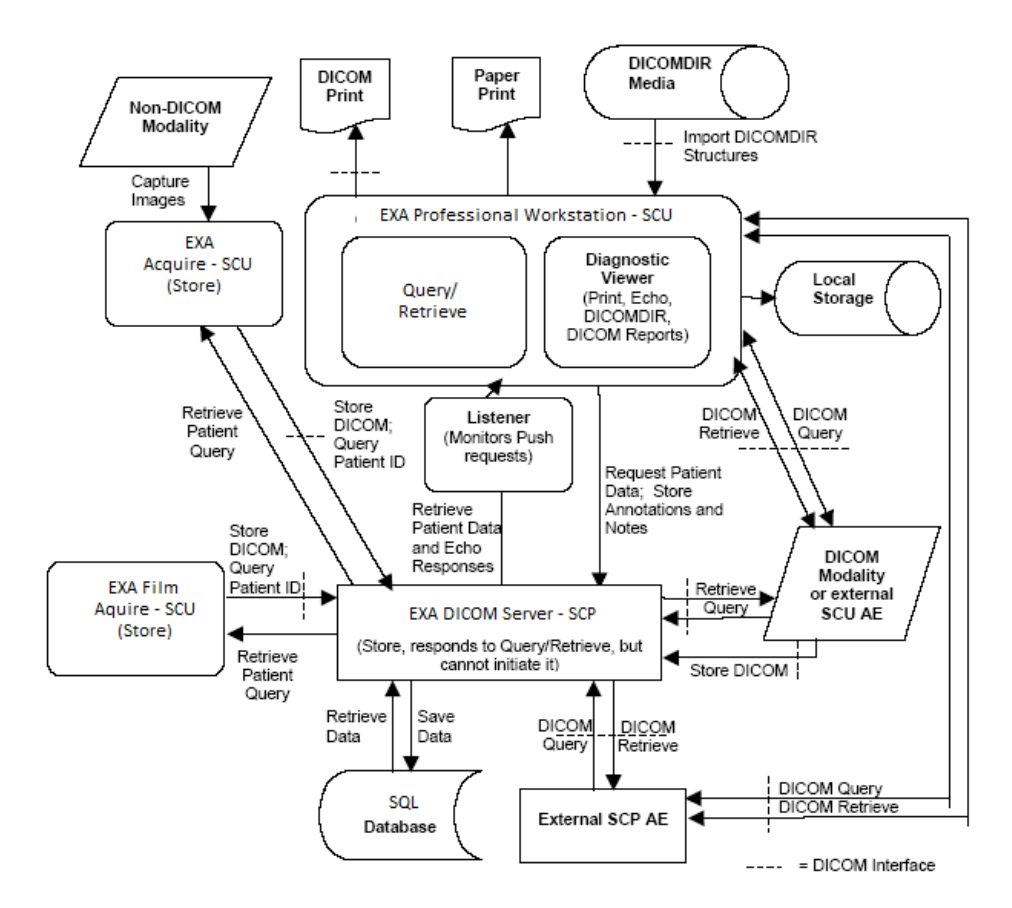

Figure A.1 Application Data Flow Diagram

Figure A.1 *Application Data Flow Diagram*

### *Functional Definition of Application Entities*

• Server (SCP) is executed when the machine is powered on. It waits for an association request from a remote SCU client and initiates associations in the following ways.

1. QUERY: Waits for a C-FIND-RQ from a remote AE. The Server will send a C-FIND-R SP message with the matching information (or none if the query is unsuccessful). T he remote AE c n cancel the query by sending a C-CANCEL-FIND-RQ message to Server.

2. RETRIEVE: Waits for a C-MOVE -RQ or C-GET -RQ from remote AE. The Server responds to the requesting AE using either C-MOVE-RSP or C-G ET-RSP (respective to the request) and sends the requested information on a separate association.

3. VERIFICATION: Waits for an association from remote AE to perform echo tests. If C-ECHO-RQ is received, a C-ECHO-RSP is send back with the status message "success."

4. STORAGE: A DICOM storage commitment is initiated if Server receives a C-STORE-R Q from EXA Acquire, Film Acquire, or attached DICOM compliant modality. If the request is accepted, a patient study and series is stored in an Oracle database and a C-STORE -RSP is sent to the perspective AE.

• Acquire (SC U) is executed at the discretion of the user.

1 .STORAGE: Acquire initiates association with Server and sends a storage request (C-STORE –RQ) to save a DICOM study and series. If the association is made and request is accepted, the data is transferred to the Server for storage.

• EXA Film Acquire (SCU) is executed at the discretion of the user.

1 .STORAGE: Film Acquire initiates association with Server and sends a storage request (C-ST ORE-R Q) to save a DICOM study and series. I f the association is made and request is accepted, the data is transferred to the Server for storage.

• EXA Professional Workstation (SCU) is executed at the discretion of the user.

1. QUERY: Workstation initiates an association with a remote AE to query images on a remote SCP or SCU. An initial Patient-Lev el query is sent with a C-FIND-RQ operation to obtain a patient list based on a set of search criteria. Afterward, the Workstation can initiate a subsequent Study-Lev el C-FIND-RQ query for that particular patient. After performing a Study-Level query, the Workstation can initiate a Series-Level query for that particular patient and study (issuing another C-FIND-RQ). Professional Workstation can cancel a query by sending a C-CA NCEL- FIND-RQ message to the remote AE.

2. PRINT: Initiates association with DIC OM compliant print devices. If association is accepted, Professional Workstation sends a DICOM Print request (C-PRINT -RQ ) and respective data to the device.

3. VERIFICATION: Initiates an association with a remote AE for performing an Echo request. When a successful association is made, it sends a C-E CHO-RQ on the same association. If a remote AE makes a successful association with Workstation and a C-ECHO-RQ is receive d, the Workstation sends a C-ECHO-RSP to the remote AE along with the message "success."

4. RETRIEVE: Initiates an association with two remote AEs (Source and Destination). After a successful Query to the Source AE node, a C-MOVE-R Q is sent to the source AE, supplying the destination AE Title. The Source AE then replies with a C-MOVE-RSP, transferring the requested information from the Source AE t o the Destination AE. 5. MEDIA STORAGE: Can initiate extraction of DICOM information from a DICOM DIR structure on any local or removable media that is connected to the Workstation.

### *A.1.3 Sequencing of Real World Activity*

There are several real world activities that initiate DICOM associations with Server (SCP) or other AEs. The number of DICOM associations held between EXA Server and remote AEs is only limited by the system's resources. Real world activities are listed below.

### A.1.3.1 Server

No real world actions are triggered directly from EXA Server or EXA Server's interface. Real world actions are initiated only through Professional Workstation, Acquire, Film Acquire, a DICOM compliant modality, or another remote.

### A.1.3.2 Acquire

Storage – An association is initiated with Server (SCP) when the user presses "Save" from the Acquire main interface. A DICOM stud y is then created and sent to the SCP, which stores the DIC OM in a database. A.1.3.3 Film Acquire Storage – An association is initiated with Server (SCP) when the user presses "Save" from the Film Acquire main interface. A DICOM study is then created and sent to the SCP, which stores the DICOM in a database.

### A.1.3.4 Professional Workstation

Viewer initiates associations from several real world activities.

1. Query – When the user clicks "Update Patients" in the Workstation's DICOM Console screen, a DICOM association is created with the respective SCP or SC U. An association is also created when the user presses "Update Studies" or "Update Series" for each respective list in the DICOM Console Screen.

2. Retrieve – When the user has loaded a Source and Destination AE node in the DICOM Console screen, a move operation can be conducted by pressing the "Move" button. The user must perform a "Query" operation with the Source AE prior to this. If the request is successful, the selected series, study or patient is copied and transferred from the source AE to t he destination AE.

3. Print – An association is made with any DICOM compliant printer when the user selects "DICOM Print" from the Print menu option in the Diagnostic Viewer screen.

4. Echo – If the user clicks on "Echo Src" (meaning Echo Source) or "Echo Dest" (meaning Echo Destination) from the DICOM Console screen, a "Verification" association is made with the respective AE node. The user can also initiate an association from selecting "Echo" from the "Print" menu option in the Diagnostic Viewer screen. The user must enter an Application Entity and press the button labeled "Echo" to make the association.

5. Media Storage – Professional Workstation can extract information from a DICOMDIR structure by clicking on the "Import DICOM DIR" button located on the standard toolbar in the Diagnostic Viewer Screen. This can also be initiated by selecting "Import DICOMDIR" from the "File" menu option. The user is then prompted to enter a drive/storage location or "browse" local and removable directories for the desired structure.

### APPLICATION ENTITY SPECIFICATIONS

### *A.2.1 Application Entity specifications for EXA Server*

*EXA Server* supports the following Application Entities in the SCP role.

A.2.1.1 Verification

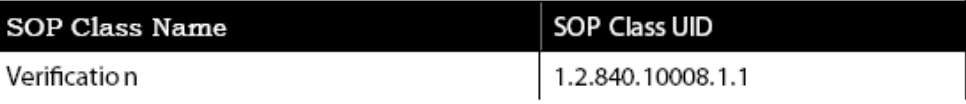

### A.2.1.2 Storage

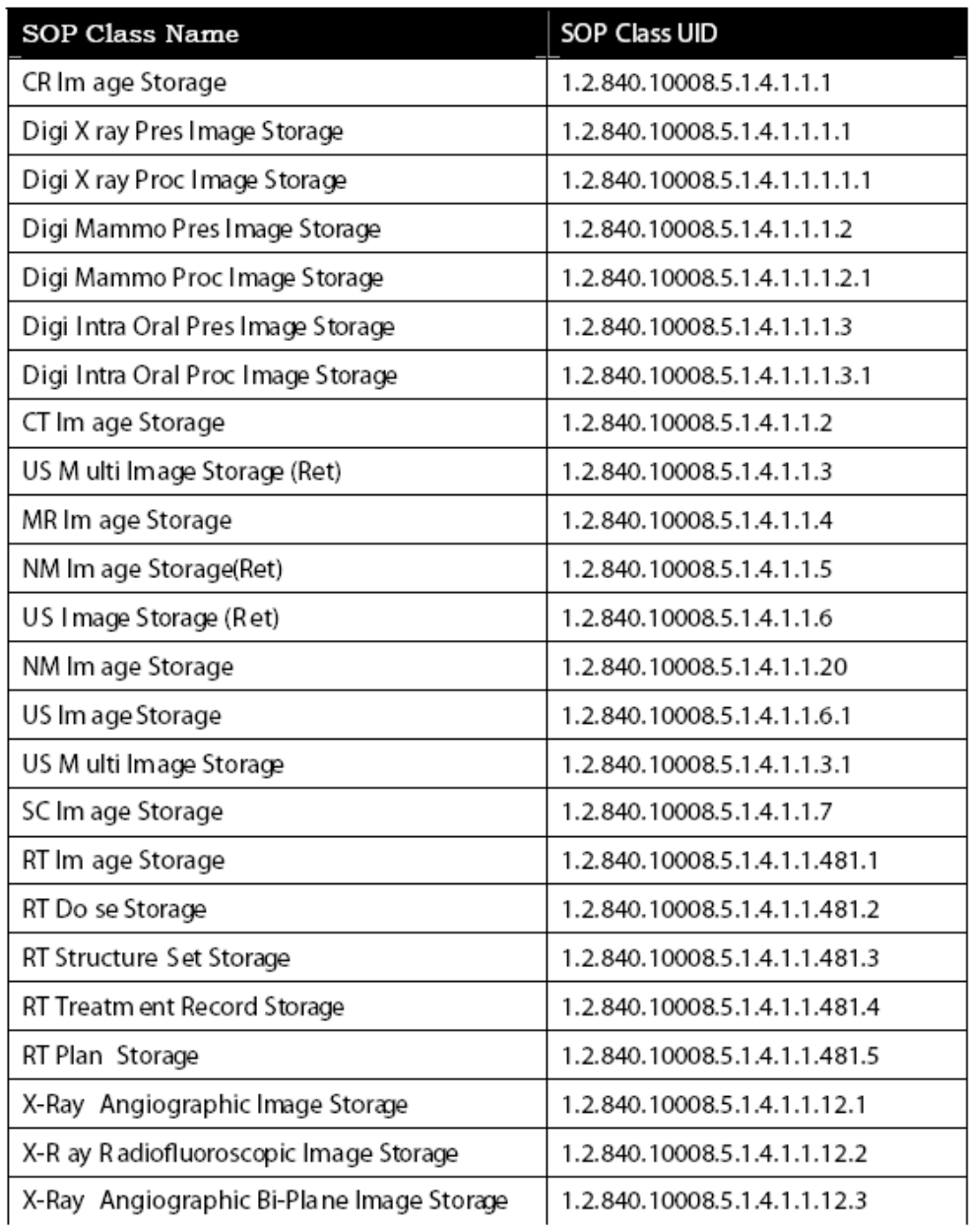

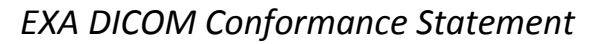

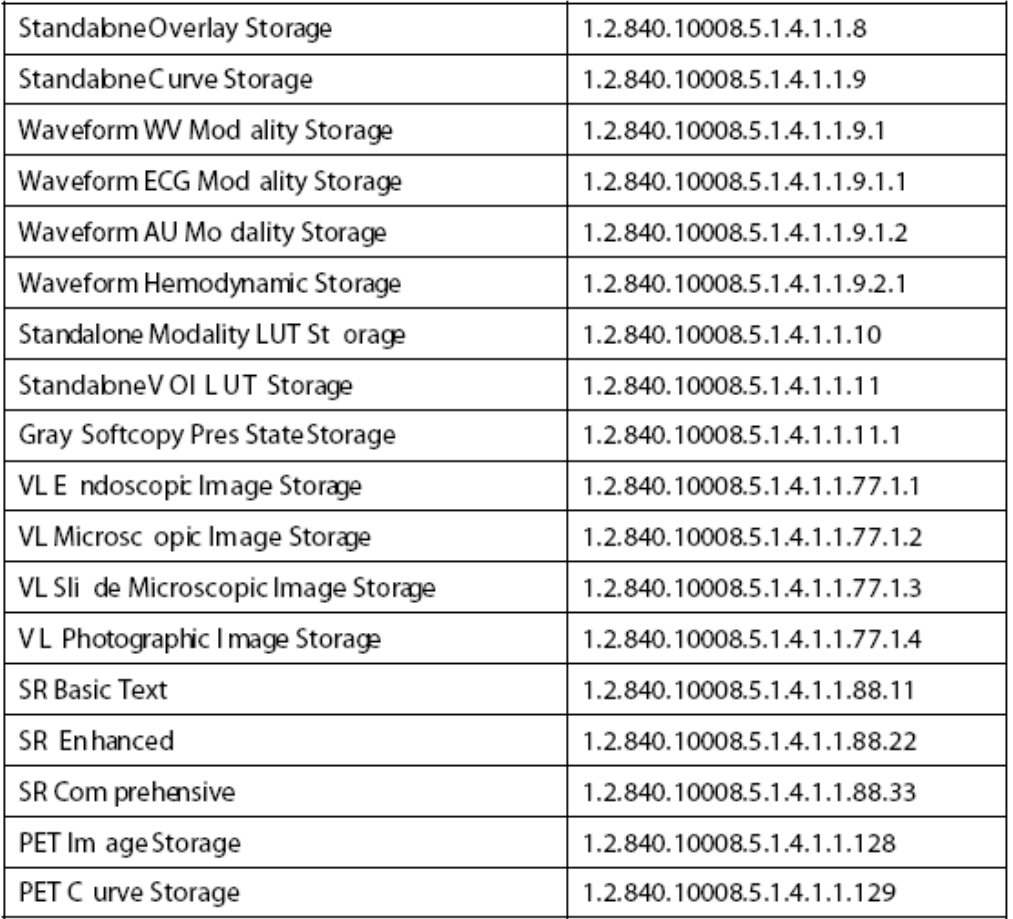

# A.2.1.3 Storage Commitment

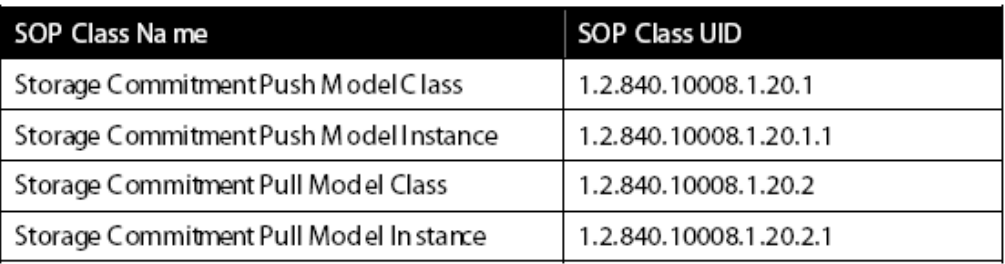

# A.2.1.4 Query/Retrieve

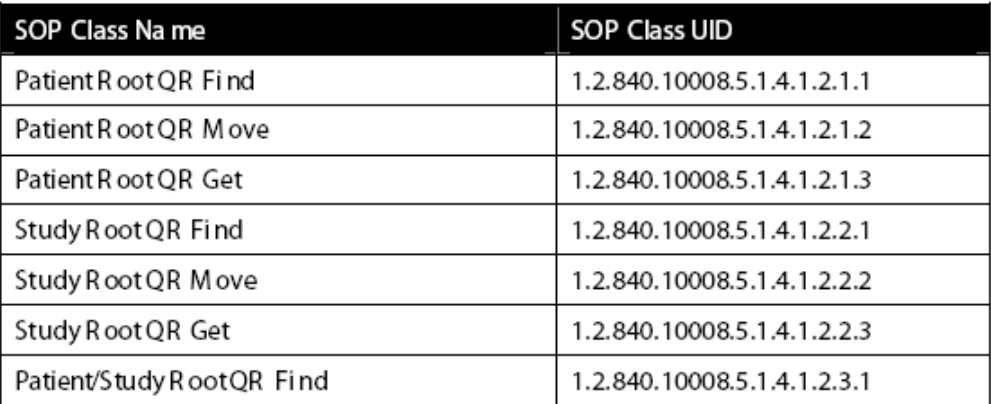

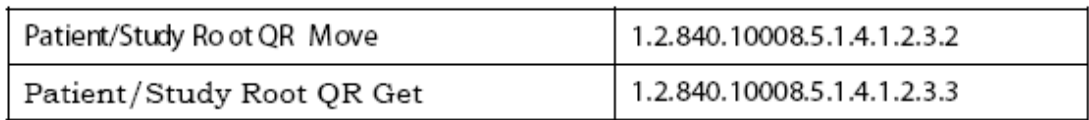

### *A.2.2 Application Entity specifications for EXA Acquire*

*EXA Acquire* supports the following Application Entities in the SC U role.

### A.2.2.1 Verification

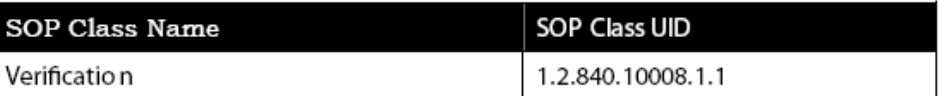

### A.2.2.2 Storage

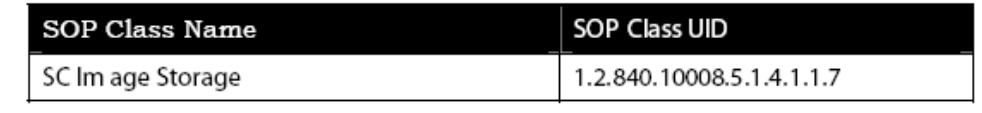

*A.2.3 Application Entity specifications for EXA Film Acquire EXA Film Acquire* supports the following Application Entities in the SCU role.

### A.2.3.1 Verification

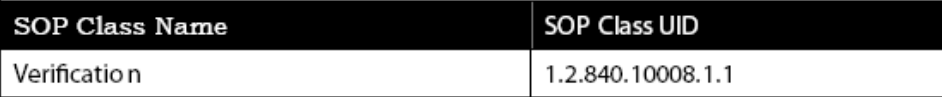

### A.2.3.2 Storage

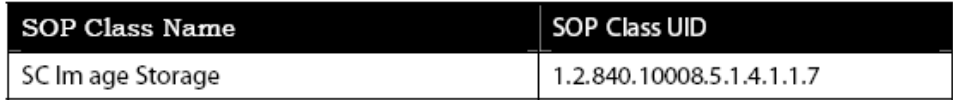

*A.2.4 Application Entity specifications for EXA Professional Workstation EXA Professional Workstation*  supports the following Application Entities in the SCU role.

### A.2.4.1 Storage

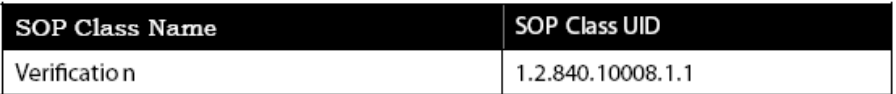

### A.2.4.2 Quer y / Retrieve

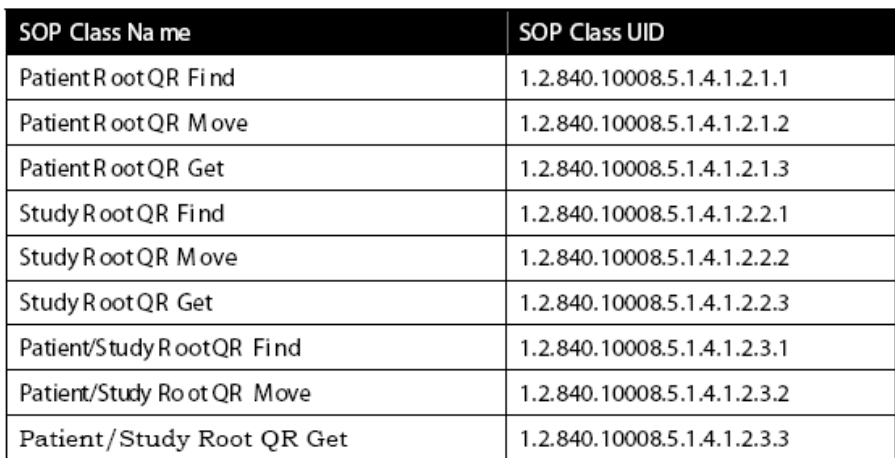

### A.2.4.3 Printing

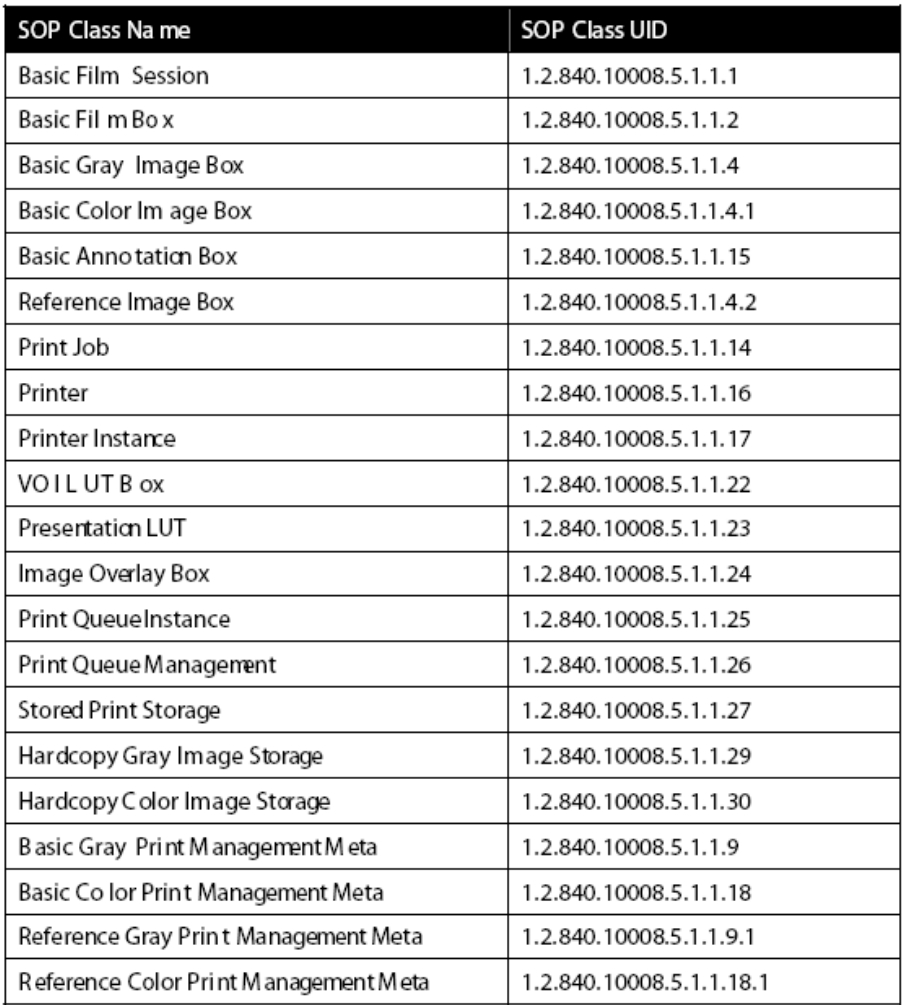

### A.2.4.4 Media Storage

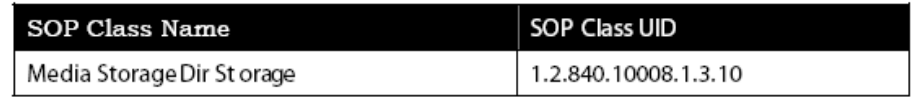

*A.2.5 DICOM Conformance for RIS Gateway Interface EXA DICOM RIS Gateway* supports the following Application Entities in the SCU an d SCP role. All N-E V ENT and SCU/SCP roles are supported for all service classes per the DI COM 2000 standard.

### A.2.5.1 Detached Patient Management

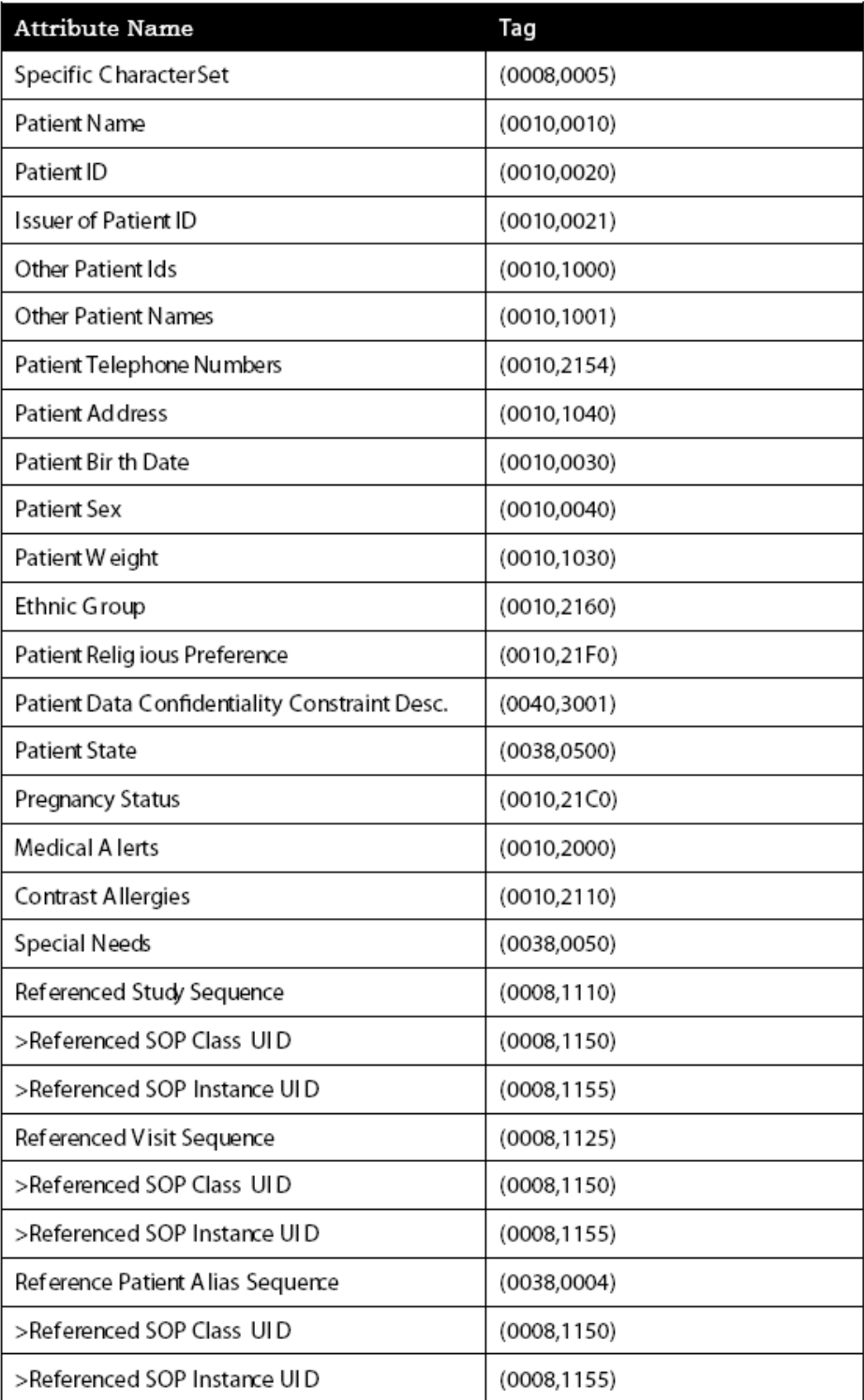

A.2.5.2 Detached Study Management

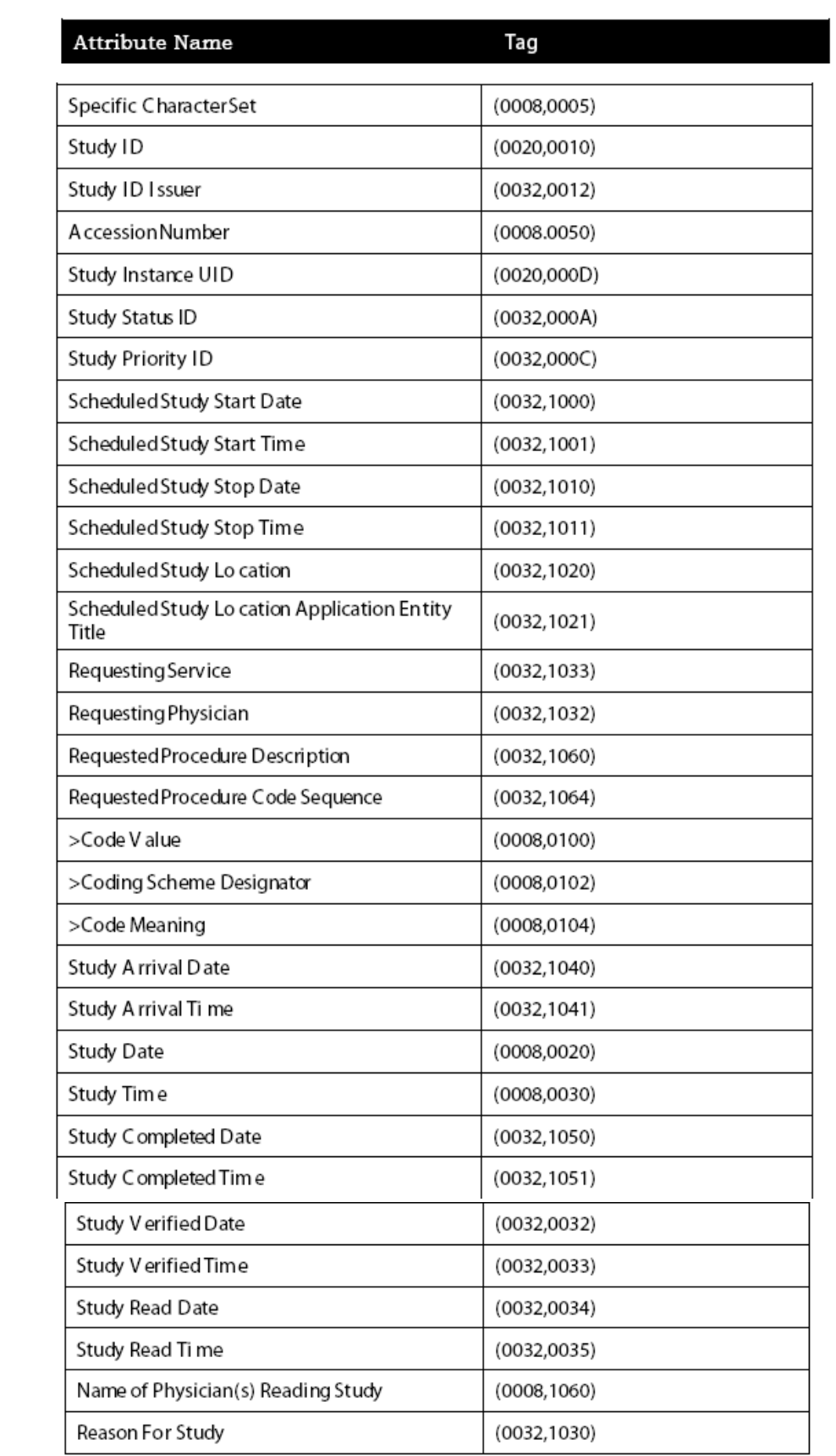

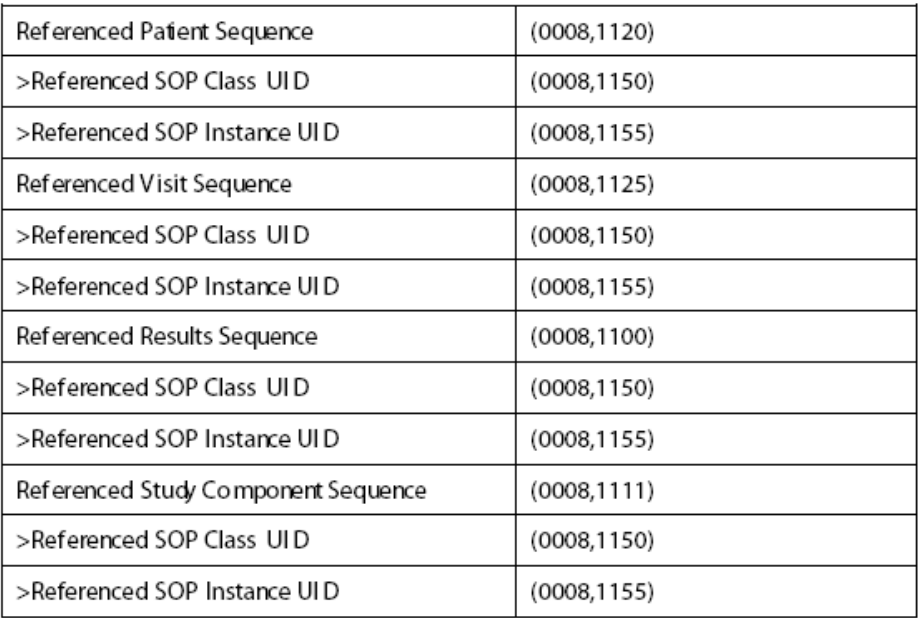

# A.2.5.3 Detached Study Component Management

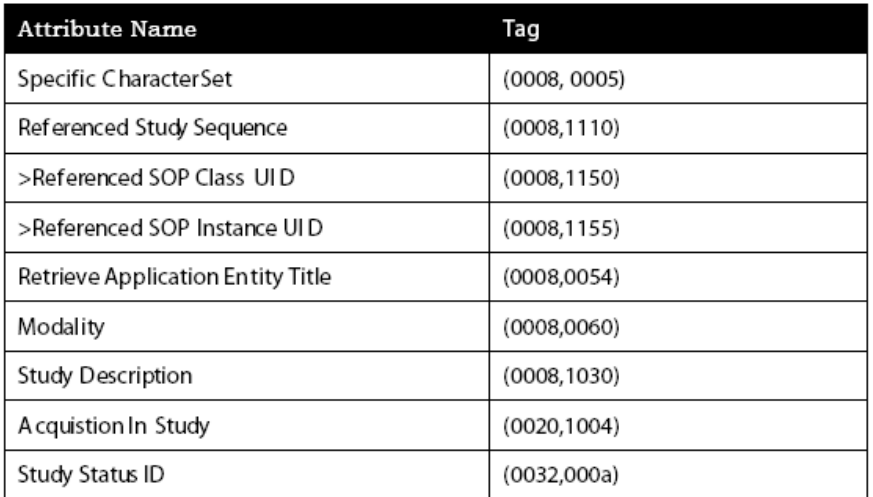

### A.2.5.4 Detached Results Management

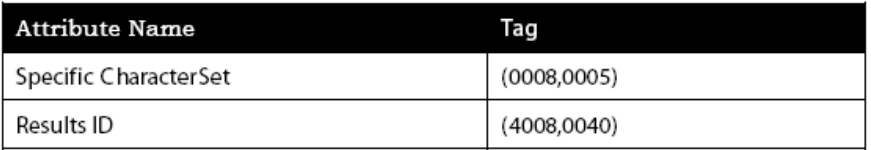

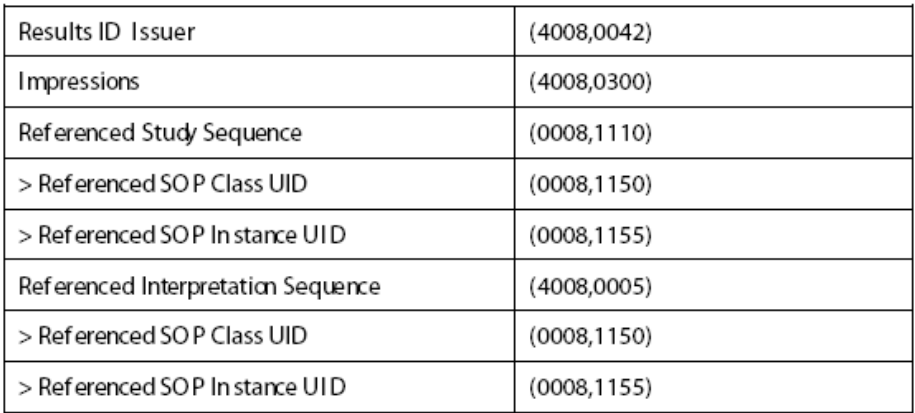

### A.2.5.6 Detached Interpretation Management

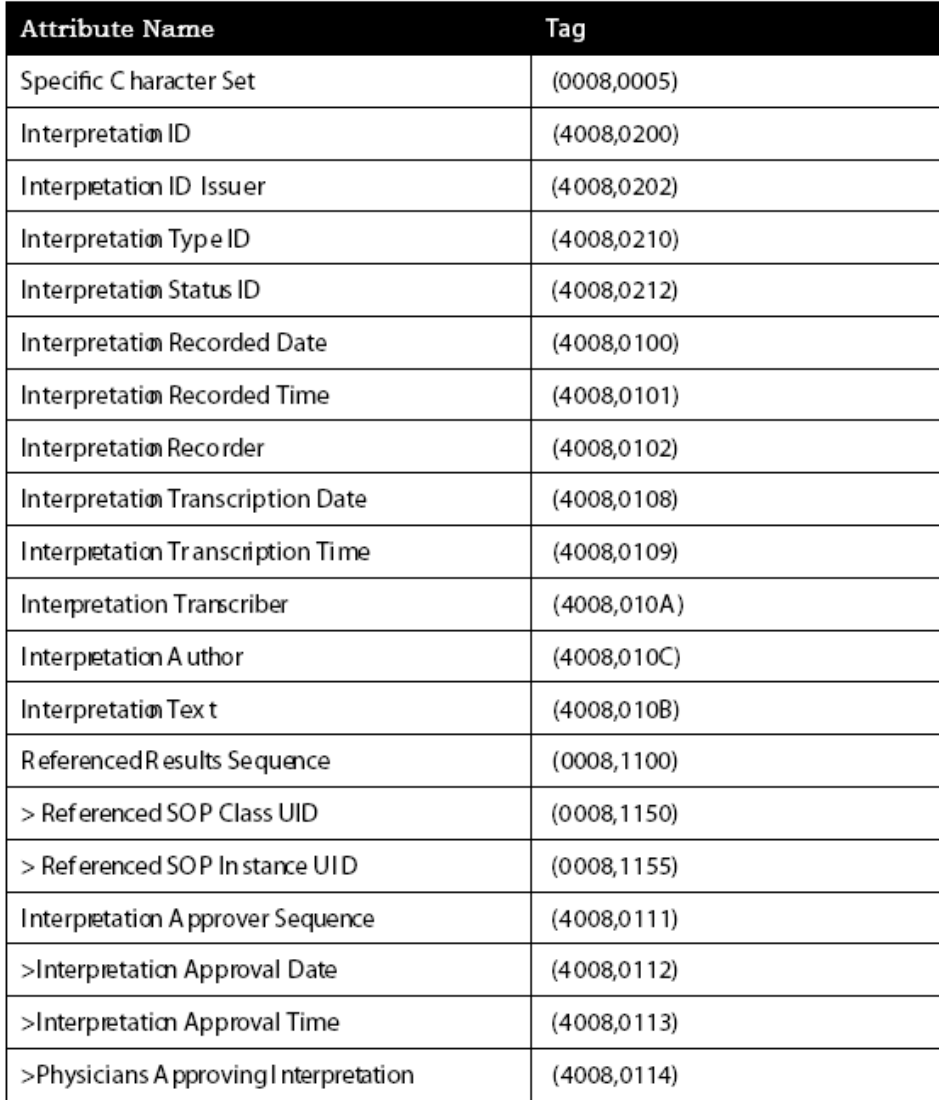

### A.2.5.7 Structured Reporting

### SR Document Series Module Attributes

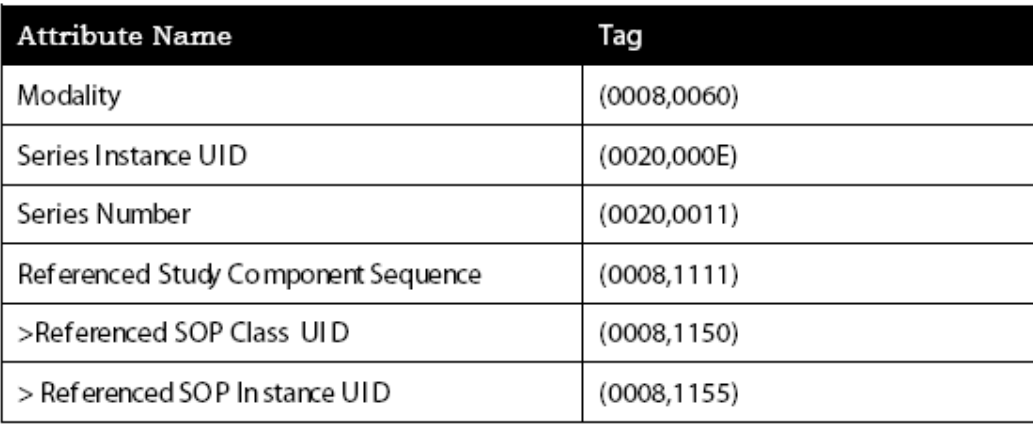

### SR Document General Module Attributes

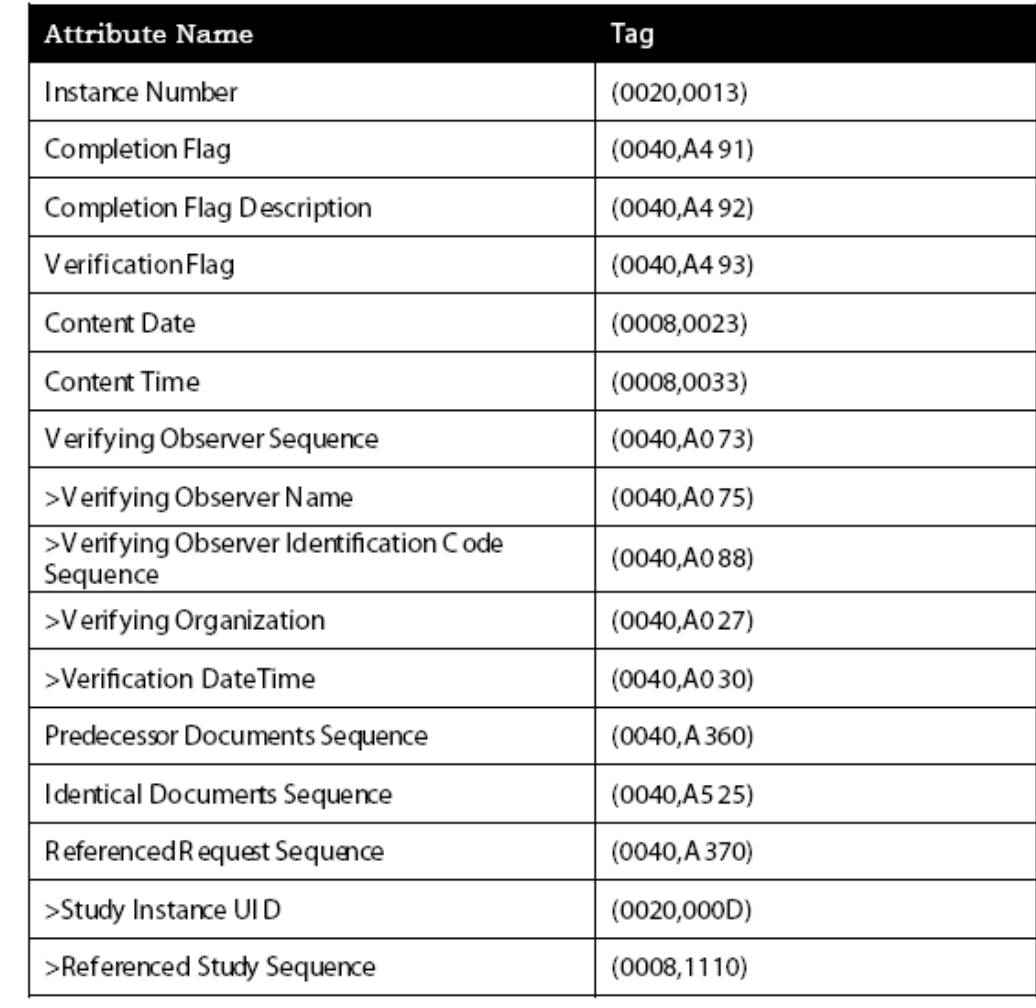

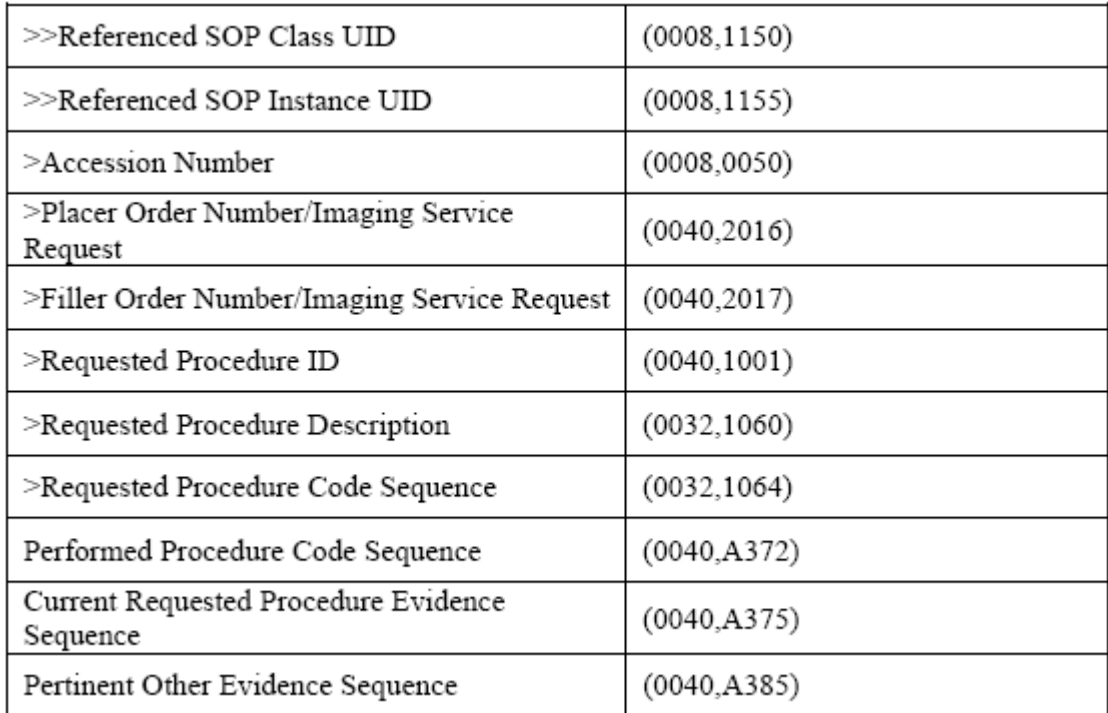

### ASSOCIATION ESTABLISHMENT POLICIES

*A.3.1 General* There is no limit on maximum PDU size. It is usually limited by the available system memory. The default value is 16 K (1 6,384 byte).

*A.3.2 Number of Associations* There is no inherent limitation in the number of Associations accepted by EXA Server, Professional Workstation, Acquire and Film Acquire. System resources usually limit it. Server, Professional Workstation, Acquire and Film Acquire initiate only one Association at a time.

*A.3.3 Asynchronous Nature* Asynchronous operations are not supported. A request for asynchronous transfer is rejected.

*A.3.4 Implementation Identifying Information* The Implementation Class UI D is "1.2.840.114062" and Implementation Version Name is "EXA v1".

*A.3.5 Association Initiation/Acceptance Policy* Both Acquire and professional Workstation initiate a new association only with operator interaction. For instance, the operator may send a study to a film printer from a Workstation. The SCP does not initiate a new association. It only processes the association from a remote node, optionally alerting the operator about the activity. It places no limitations on who may connect to it for verification purposes. T he remote AE must exist and be configured properly in the Server's database to perform query and retrieve operations with EXA.

*A.3.6 Associated Real World Activity* All real world activity for initiating an association is conducted through the SCU applications, Professional Workstation, Acquire and Film Acquire. Real World Activities are described in A.1 .3.

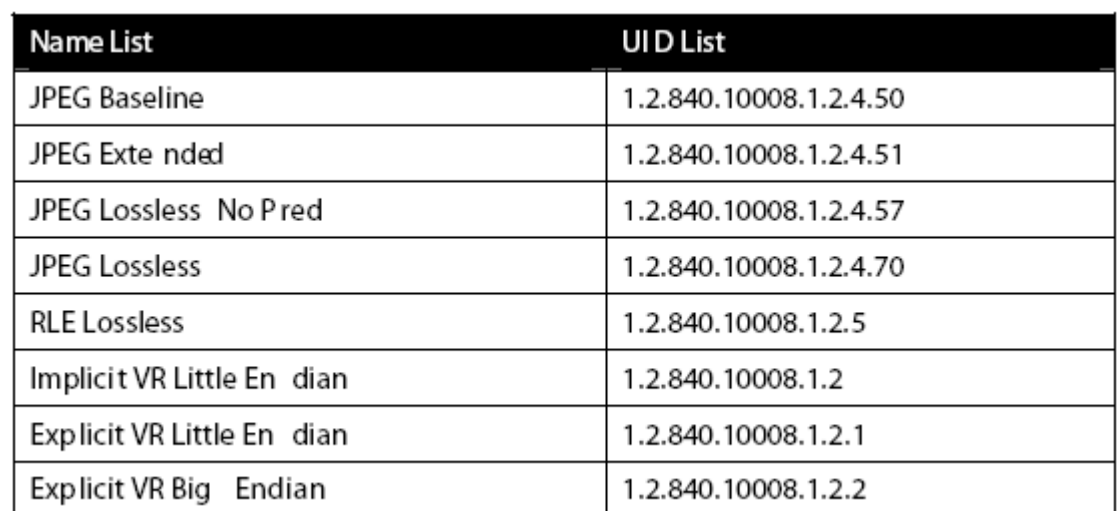

*A.3.7 Proposed Presentation Context Table EXA* accepts the following transfer syntaxes.

If a remote client proposes multiple transfer syntaxes to EXA Server, then preference is given to the transfer syntax that matches the host machine's architecture. The maximum number of Transfer Syntaxes presented in an Association is 64.

A.4 COMMUNICATION PROFILES

*A.4.1 Supported Communication Stacks EXA* provides TCP/IP Communication Support as defined in Part 8.

A.4.1.1 *OS I Sta*ck OSI stack is not supported.

A.4.1.2 TCP/IP Stack TC P/IP stack is inherited from the operating system, and is supported by EXA.

A.4.1.3 Point to Point Stack Point to Point stack is not supported.

A.5 EXTENSIONS/SPECIALIZATIONS/PRIVATIZATIONS None.

A.6 CONFIGURATION - All configurable parameters are set through EXA Server at runtime. The configuration is password protected at Administrator level.

*A.6.1 AE Title / Presentation Address Mapping* Local AE title for Acquire is "EXA Acquire SCU". Local AE title for Film Acquire is "EXA Film Ac SCU". Local AE title for Professional Workstation is "EXA Viewer SC U". Local AE title for Server is "EXA Server SC U". Node IP address, net mask, hostname, hostname aliases are configured by the local system administrator. TCP/IP port is configurable. Default is 104 DICOM.

A.7 SUPPORT OF EXTENDED CHARACTER SETS No extended character sets are supported.